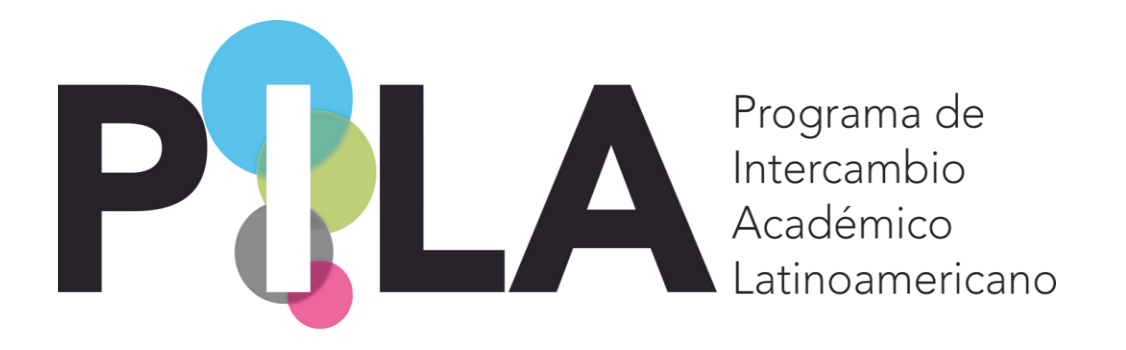

**Perguntas Frequentes Sistema de Gestão PILA**

#### *Registro e Acesso ao Sistema*

1. Quem deve se registrar no sistema? R/: Responsável pelo PILA na instituição (chefe da ORI ou seu adjunto, quem for definido internamente).

**ORI:** Oficina de Relaciones Internacionales (Escritório de Relações Internacionais).

- 2. Quantas pessoas devem ser registradas pela instituição? R/: Preferencialmente, um usuário por instituição (para um uso adequado dos dados). No entanto, pode haver mais do que um usuário por instituição, desde que tenham endereços de e-mail diferentes. Cada endereço de e-mail está associado a um usuário.
- 3. O que fazer se houver uma mudança no pessoal registrado? R/: Se o usuário registrado estiver associado a um endereço de e-mail pessoal, deve informar os gabinetes de coordenação para que o seu registro seja apagado. As instituições terão então de criar um novo usuário. No caso de o endereço de e-mail ser do gabinete/universidade, devem informar os gabinetes de coordenação para proceder aos ajustes.

### *Uso geral do Sistema*

1. Como diferenciar entre PILA Virtual, Presencial e convocatória de candidaturas?

PILA Virtual R/: As Unidades Académicas, Cursos e disciplinas a oferecer devem ser inseridos no sistema a partir da administração, convocatórias, criar e associar (para ter acesso à convocatória ativa/atual).

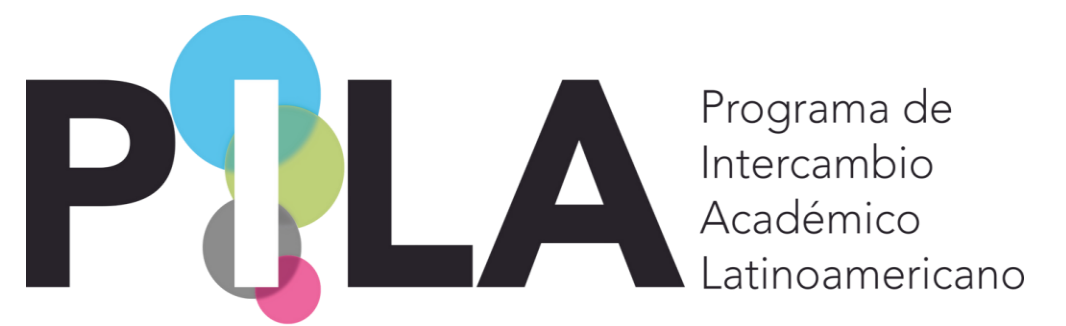

PILA Presencial R/: O FIB deve ser inserida a partir da administração, tabelas principais, inserir o FIB, selecionar a convocatória.

**FIB:** Formato de Información Básica (Formato Básico de Informação – Ficha).

- 2. Que informações são armazenadas de uma convocatória para a outra? R/: As informações inseridas anteriormente estão agora disponíveis para associar os participantes à modalidade em que vão participar (virtual ou presencial). Só poderá encontrar as unidades acadêmicas e os cursos. As disciplinas terão de ser carregadas por convocatória.
- 3. Devo gerar um usuário diferente para o PILA Virtual e o PILA Presencial? R:/ Não, o acesso ao sistema é único. Se houve o esquecimento da sua palavra-passe, pode seguir os passos descritos nas instruções para a recuperar ou dirigir-se às coordenações para a alterar.
- 4. Como atualizar os gestores do PILA da minha instituição? R/: Devem ir à administração, tabelas principais, instituições e, no separador ou separador do responsável PILA, devem alterar a informação.

### *Carregamento de Dados PILA Presencial*

1. Quais são os processos que tenho que efetuar através do Sistema para o PILA Presencial?

**Como IES de origem:** Completar o carregamento do FIB, criar e associar à convocatória, a unidade académica e ao curso de origem dos estudantes/pesquisadores/acadêmicos/gestores, e efetuar a candidatura no sistema a partir do carregamento de dados, estudantes/pesquisadores/acadêmicos/gestores. No caso dos estudantes, uma vez confirmada a candidatura pela IES de destino, inserir as disciplinas a ser reconhecidas.

**Como IES de destino:** Criar e associar à convocatória, a unidade acadêmica e o curso de destino, depois confirmar as candidaturas e, no caso dos estudantes, inserir as disciplinas que vão estudar. Uma vez concluída a mobilidade, devem inserir o respetivo certificado de estudos.

### *Carregamento do FIB*

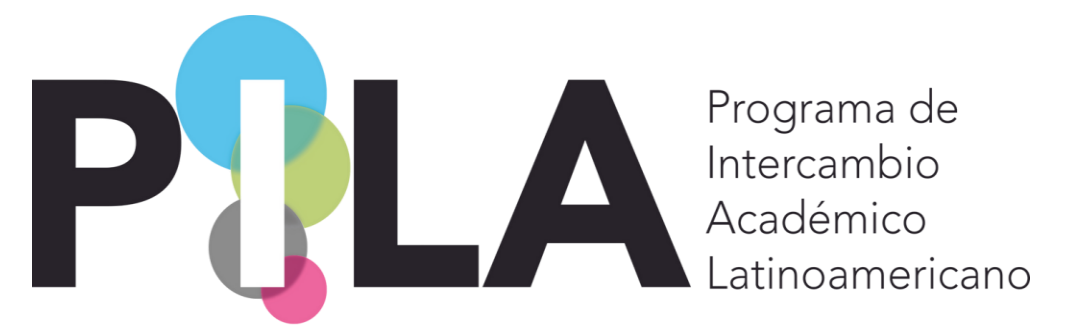

1. Quem pode alterar o status do carregamento do FIB de cada instituição? R/: A instituição, no momento em que insere a informação no Sistema, mantém-se, por predefinição, num status "iniciado". Uma vez terminado o preenchimento dos campos, deve mudar o status para "concluído" para que os organismos nacionais de coordenação possam rever a informação. Se for necessário efetuar quaisquer alterações/ajustes, a coordenação mudará o status para "em revisão". Após a modificação, a instituição deve alterar o estado para "revisado".

Se, após a conclusão da informação, não houver necessidade de efetuar quaisquer ajustamentos/aditamentos, a Coordenação Nacional mudará o estado para "confirmado".

- 2. Como posso alterar um FIB com o status de "confirmado"? R/: Devem contatar a Coordenação Nacional para solicitar uma mudança de status de "confirmado" para "em revisão" para fazer os ajustes na informação.
- 3. Como devem ser inseridos os números de celular? R/: Na seção da parte do responsável PILA, do separador/aba principal, só são permitidos números, não sendo permitidos outros caracteres. Sugere-se que, no separador/aba de informações adicionais, sejam incluídas as informações sobre o número de contato (código do país e celular).
- 4. Se o Sistema não realizar o carregamento, falhar ou não fizer o que as instruções dizem, quem devo contatar? R/: A sua Coordenação Nacional.
- 5. Todos os campos de captação de estudantes/acadêmicos/pesquisadores/gestores são obrigatórios? R/: Todos os campos são obrigatórios se oferecer pelo menos uma vaga em cada categoria. Caso contrário, pode desmarcar/marcar a caixa com o nome "tem oferta para ..." para que os campos não sejam obrigatórios.
- 6. Uma vaga adiada/atrasada deve ser inserida no Sistema a partir de convocatórias anteriores? R/: Não, apenas devem ser inseridas as informações sobre as vagas que podem ser utilizadas no atual convite à convocatória.
- 7. Devo registrar no Sistema quaisquer alterações relacionadas com as vagas atribuídas ou negociadas entre as instituições? R/: Não é necessário, pode tomar providências diretamente com o seu parceiro internacional para reservar a sua vaga, se for o caso.

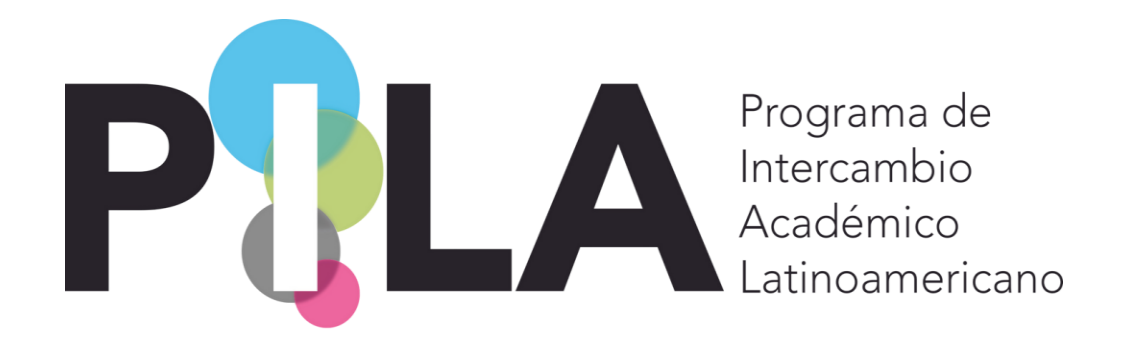

## *Carregamento de Candidaturas:*

- 1. Como posso modificar uma candidatura? R/: Deve ingressar no local de carregamento de dados, estudantes/pesquisadores/acadêmicos/gestores (de acordo com a sua oferta) e filtrar por convocatória e país de origem (por defeito, só aparece a sua instituição)
- 2. 2) Uma vaga adiada/atrasada deve ser inserida no Sistema a partir de convocatórias anteriores? R/: Não, só devem ser inseridas as informações relativas às vagas da convocatória atual.
- 3. 3) Devo registar no Sistema quaisquer alterações às candidaturas se estas não forem mobilizadas nesse semestre? R/: Não é necessário, pode tomar providências diretamente com o seu parceiro internacional para reservar sua vaga, se for o caso.

# *Carregamento de Dados PILA Virtual*

- 1. Quantos e quais as disciplinas que devo inserir no Sistema? R/: Não há limite, pode oferecer todas as que quiser. Deve fazê-lo um a um.
- 2. Se uma instituição não oferecer disciplinas no PILA Virtual, os seus estudantes ainda podem se candidatar? R/: Sim.
- 3. Quantas disciplinas um aluno pode cursar no PILA Virtual? R/: Não há limite, mas sugere-se que revise a carga acadêmica de cada disciplina para não afetar o seu desempenho acadêmico.
- 4. Quais são os processos que tenho que efetuar através do Sistema no PILA Virtual? R/: O registro da oferta académica das disciplinas, o qual requer a criação e a associação das unidades acadêmicas e dos cursos para a escolha das disciplinas. Em seguida, divulgar a convocatória de candidaturas junto dos alunos. O resto do processo continua por e-mail.